# WEB出願について (2024年度入学試験)

### 2023年12月9日

湘南白百合学園中学・高等学校

### 湘南白百合学園中学校では、WEB出願システム を 導入しております。

#### ◆全国で1200を超える学校が導入している三菱総研 DCS社のミライコンパスを採用。

◆本年も 出願、検定料払込、結果確認、手続き書 類ダウンロード、入学金払込等の全ての手続きを WEBで行っていただきます。

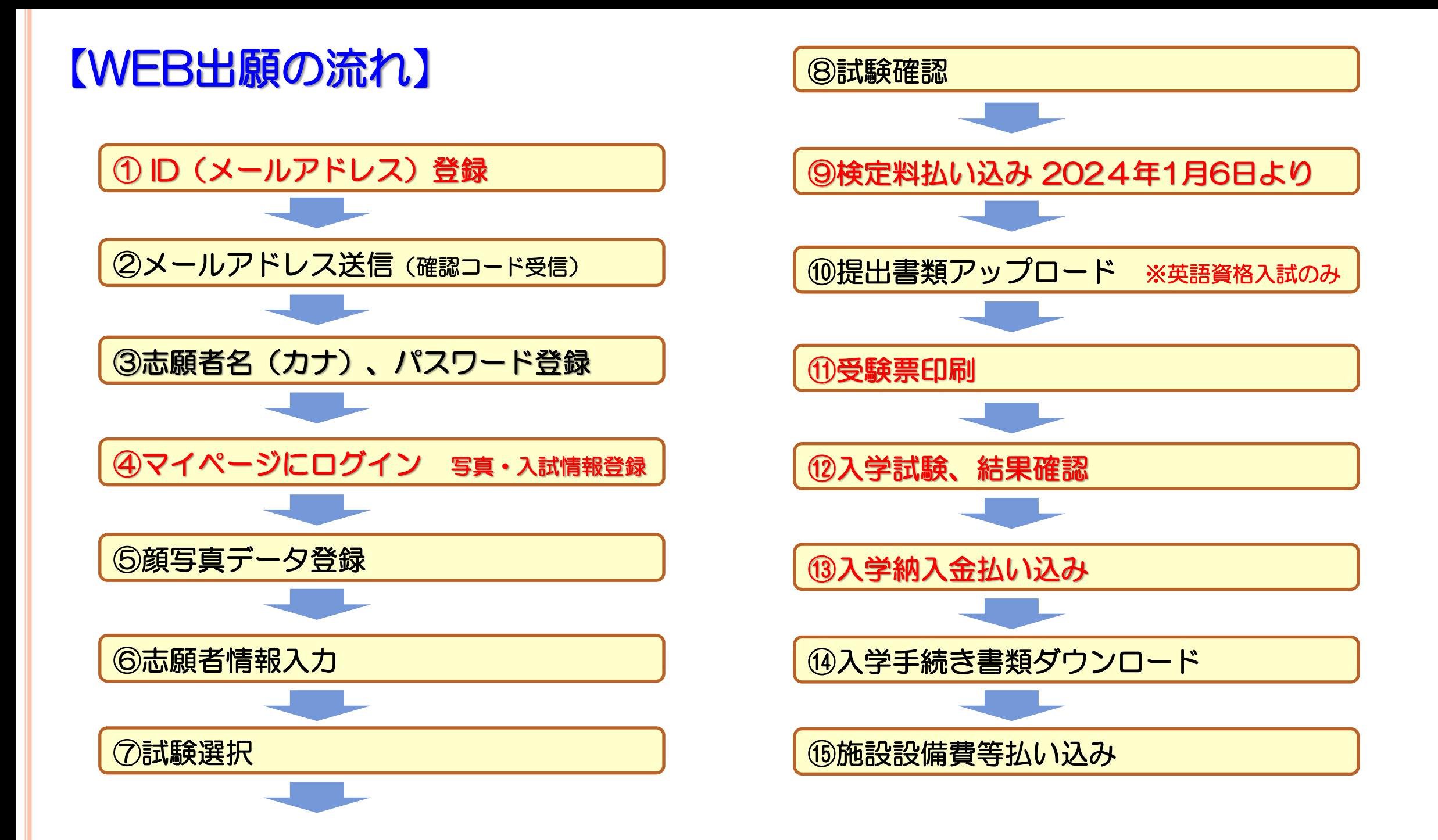

#### 【手順1】出願サイトへのアクセス

以下のURLよりネット出願サイトにアクセスし、 「利用規約」をご確認いただいたのち、出願手続きを開始してください。

URL:https://mirai-compass.net/usr/ssryurij/common/login.jsf ★中高のホームページからアクセスできます★

#### 【手順2】メールアドレスの登録

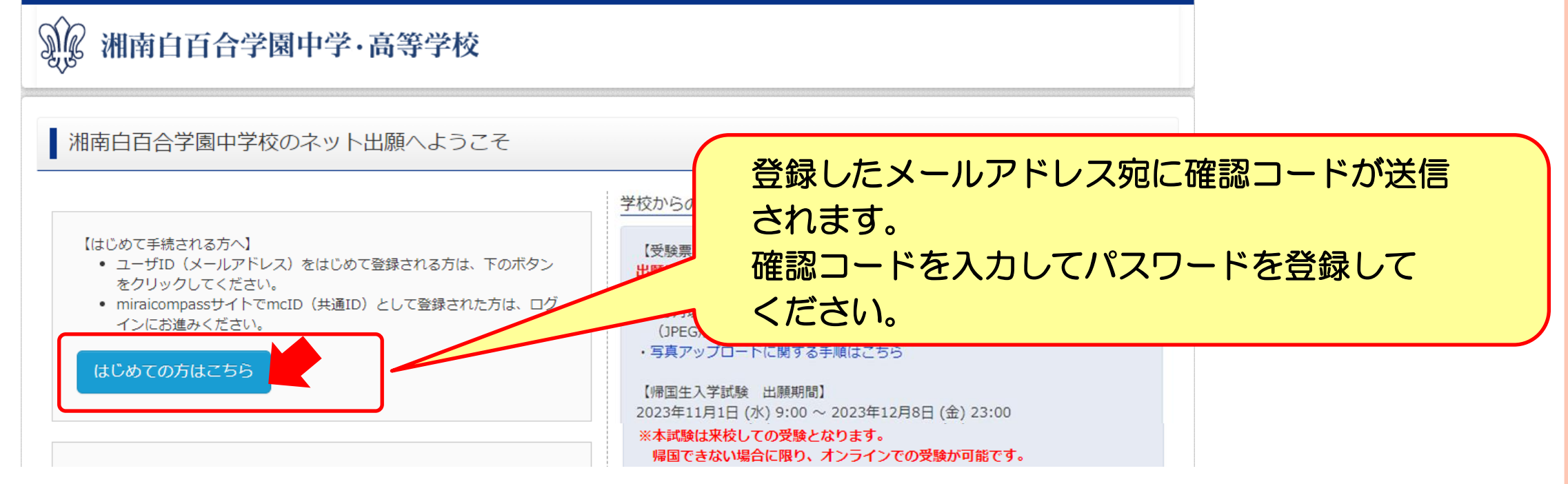

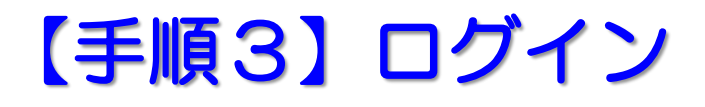

#### 手順2で登録したメールアドレスとパスワードでログインしてください。 志願者のマイページが表示されます。

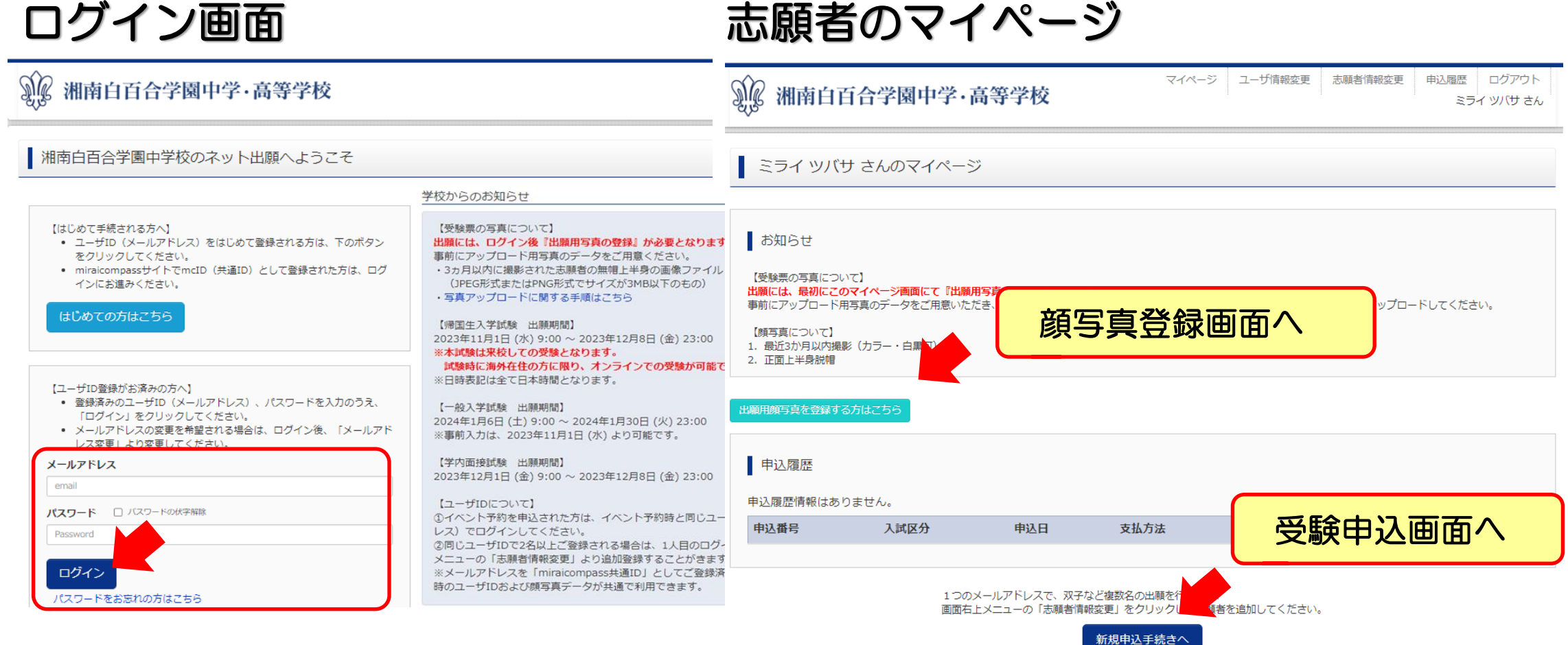

#### 【手順4】顔写真登録

お知らせ

【受験票の写真について】

出願には、最初にこのマイページ画面にて『出願用写真の登録』が必要となります。

事前にアップロード用写真のデータをご用意いただき、マイページ画面の「出願用顔写真を登録/確認する方はこちら」から、顔写真をアップロードしてください。

【顔写真について】 1. 最近3か月以内撮影 (カラー・白黒可) 2. 正面上半身脱帽

出願用顔写真を登録する方はこちら

マイページの「出願用顔写真を登録する方はこちら」ボタンから 用意したアップロード用写真データを登録してください。 登録した写真が面接票に印刷されます。

写真編集画面

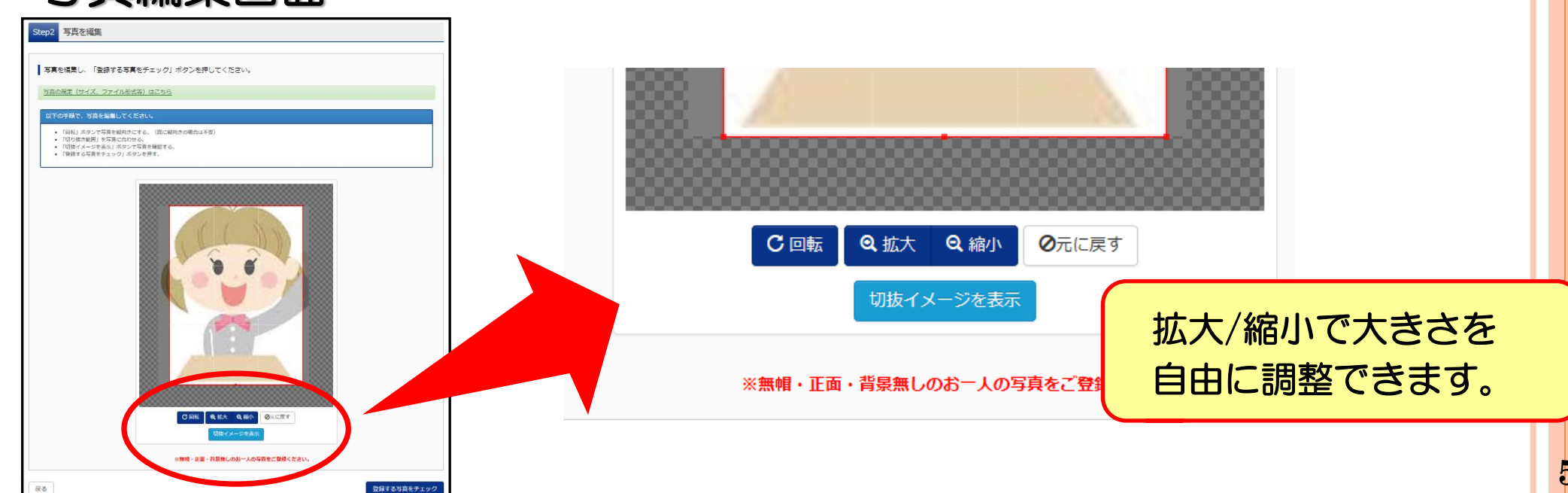

#### 【手順5】出願情報入力

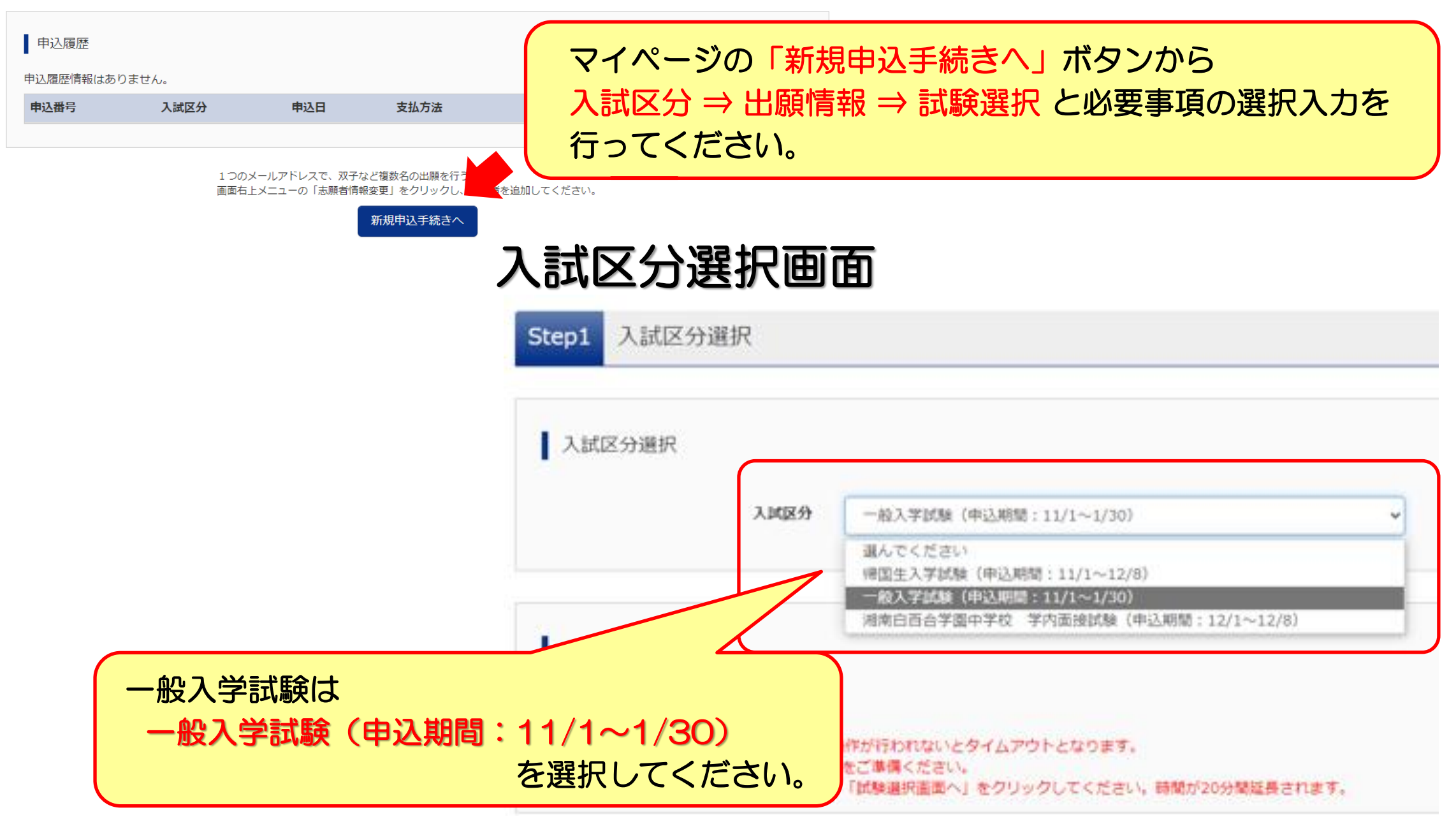

#### 出願情報入力画面 あいしゃ あいじゅう

Step2 出願情報入力

お知らせ

#### ※ 複数入試選択(併願受験)が可能です。(国語1教科と算数1教科の併願も可) 併願される方は間違いのないようにご確認をお願いいたします。

・当サイトで対応できない漢字は、簡易字体に置き換えて入力してください。 正式な漢字は、ご入学後よりお取り扱い致しますので、予めご了承ください。 ・ミドルネームがある場合は「名」の欄に入力してください。

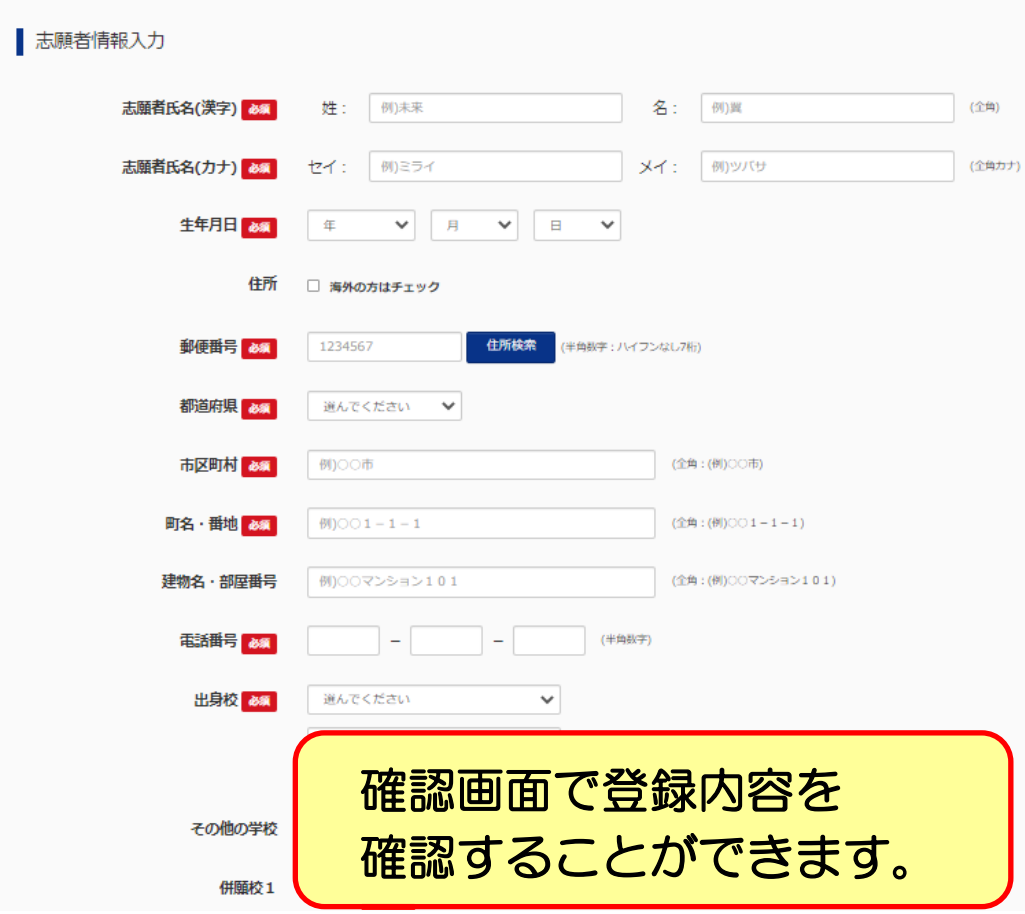

任意項目 ①併願校 ②塾 ③本人が長く継続して頑張っていること(150文字以内) ④取得資格(英語資格以外) **7** ①志願者氏名(漢字) ②志願者氏名(カナ) ③生年月日 ④住所 ⑤電話番号 ⑥出身校 ⑦本校までの所要時間(〇〇分) ⑧趣味・特技 ⑨お子様に対する家庭の教育観など(150文字以内) ⑩英語資格入試の受験について(受験する/しない) ⑪取得資格(英語資格) ⑫英語資格の取得時期 ⑬保護者氏名(漢字) ⑭保護者氏名(カナ) ⑮緊急連絡先 ⑯緊急連絡先名(父親携帯…等)

#### 【手順6】試験選択

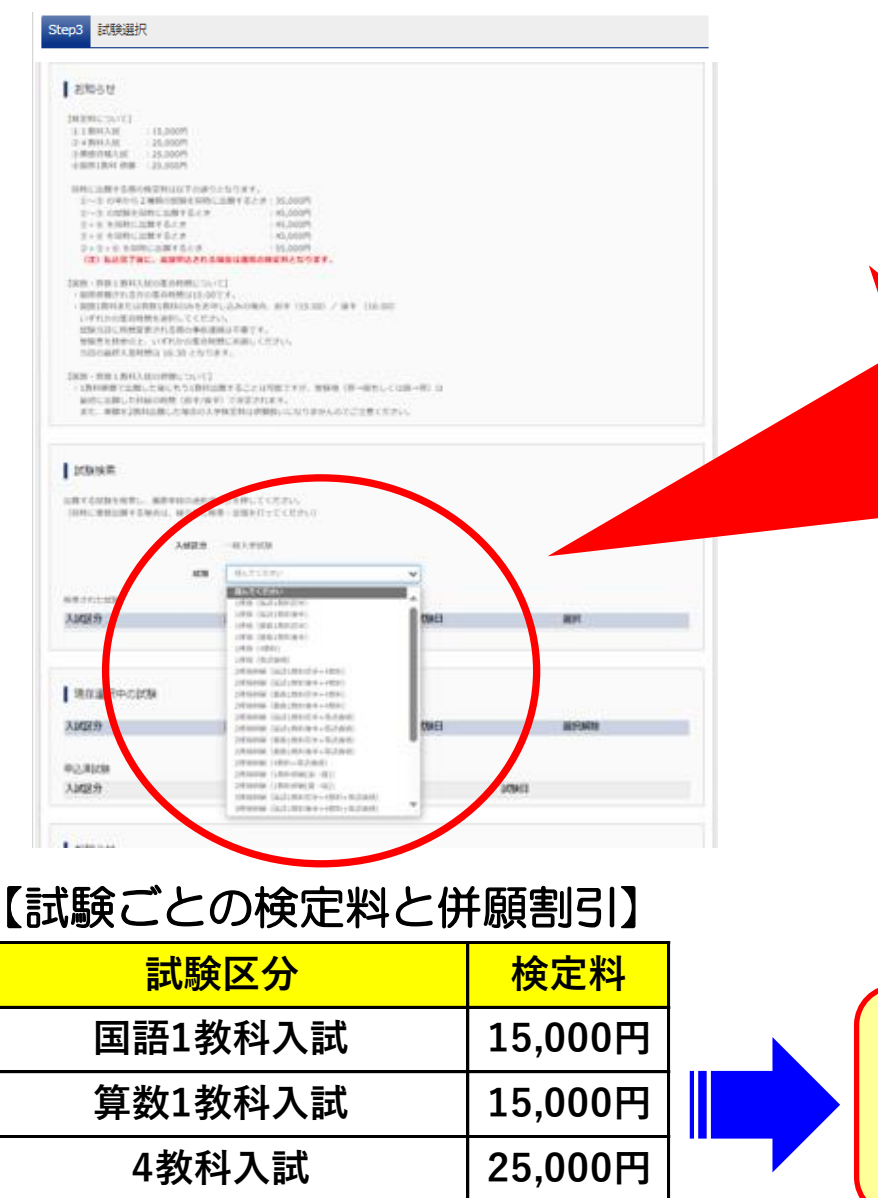

**英語資格入試 25,000円**

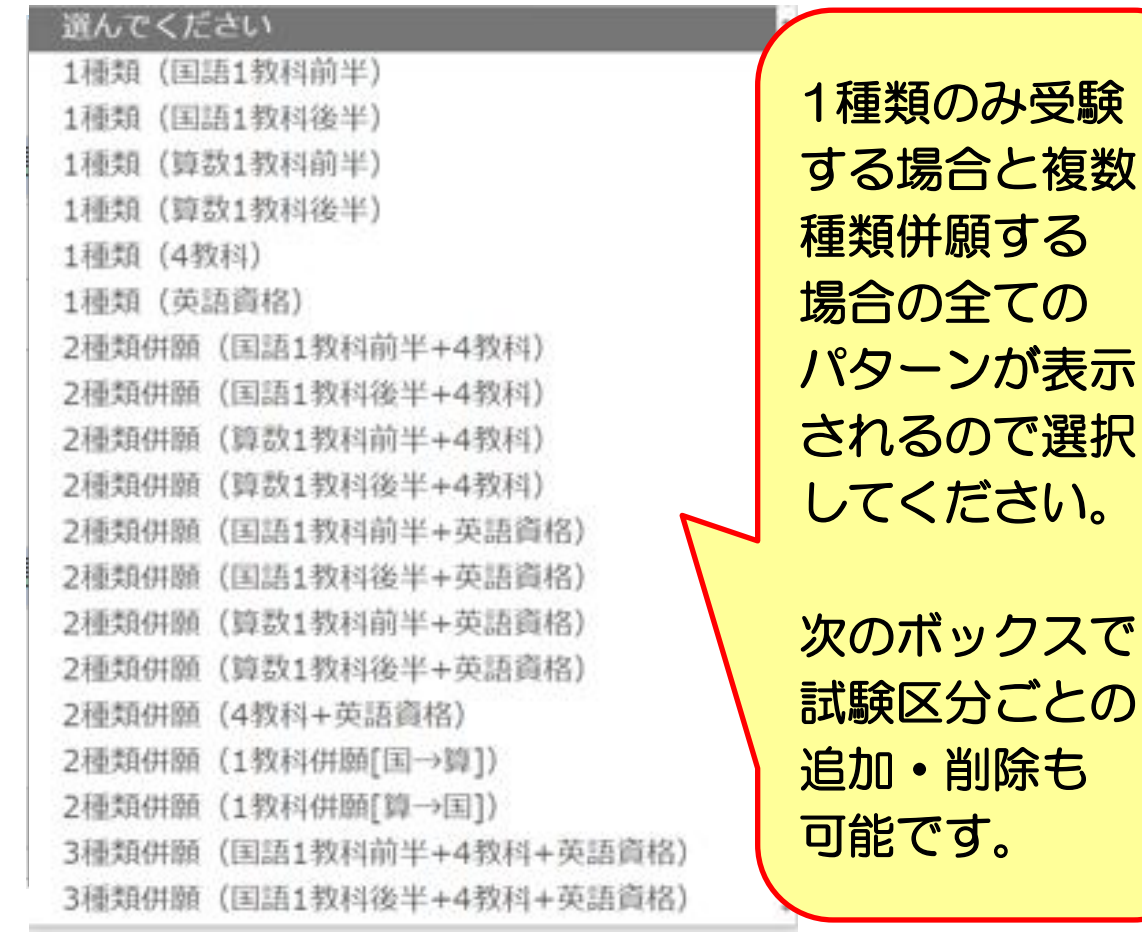

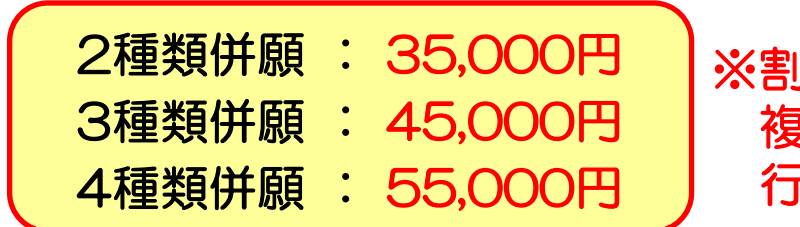

※割り引きは、試験選択画面で 複数試験を選択して支払いを 行った場合にのみ適用されます。

#### 試験選択

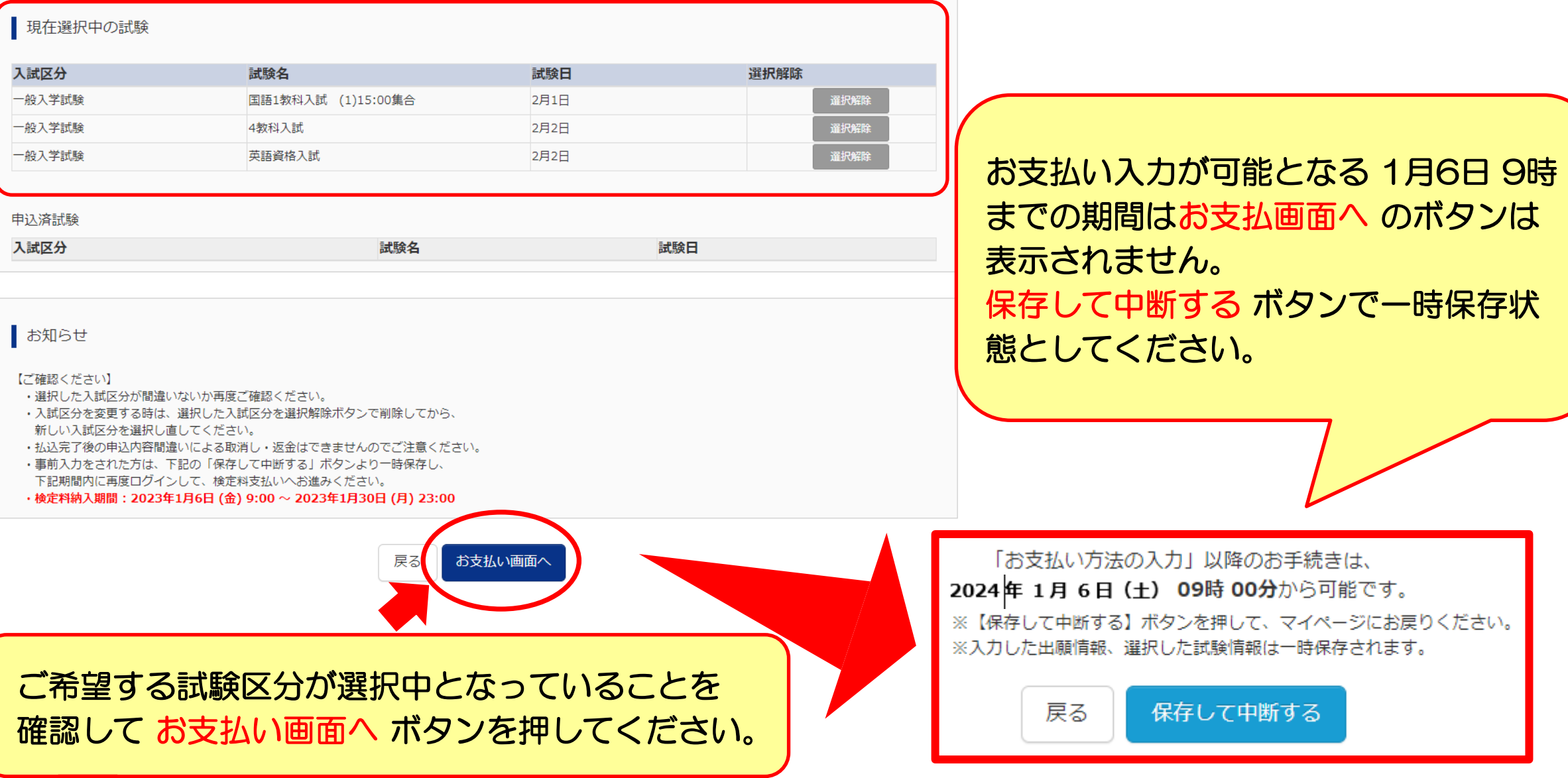

#### 【手順7】検定料の支払い

#### 手順6の試験選択後、検定料の支払い方法を選択してください。 お支払いには別途手数料がかかります。(手数料はご本人負担となります。)

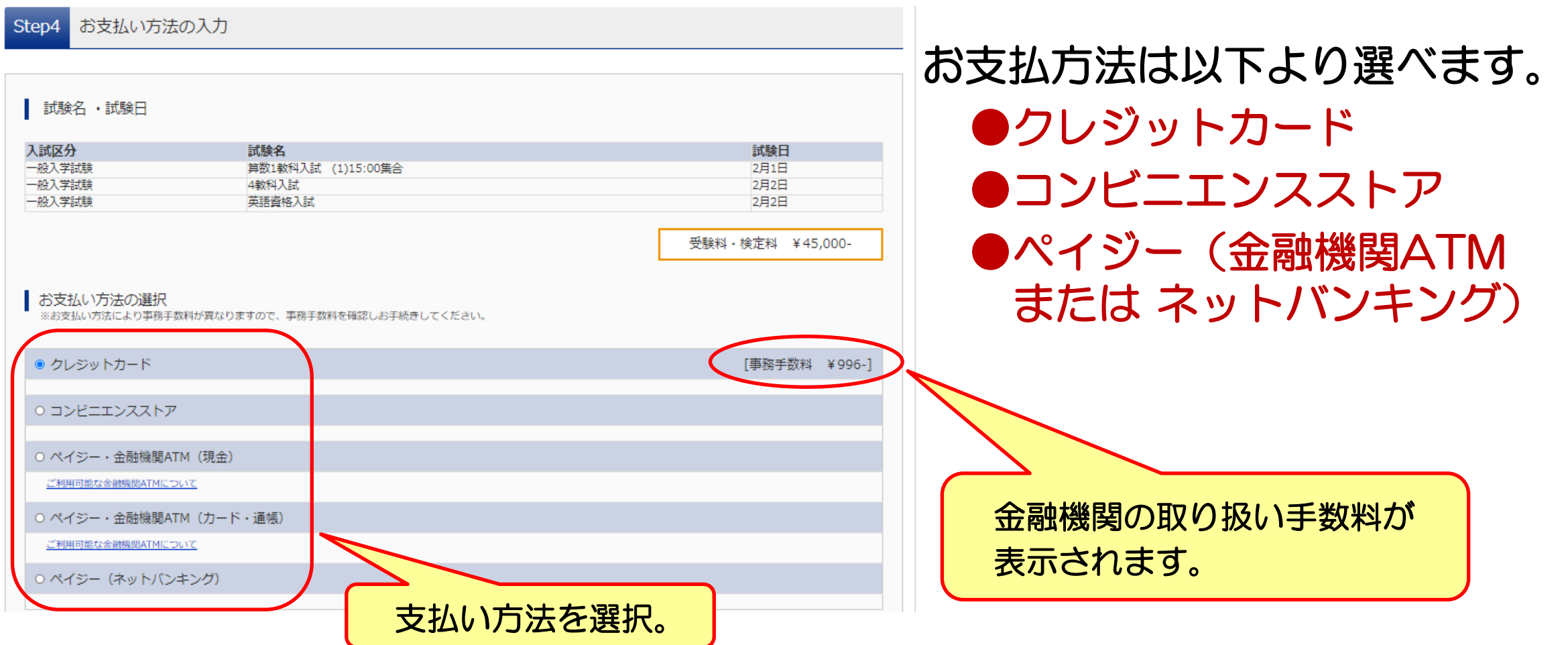

#### 【手順8】出願情報の確認 エンチング エンチング エヌ エヌ エヌ エヌ エヌ

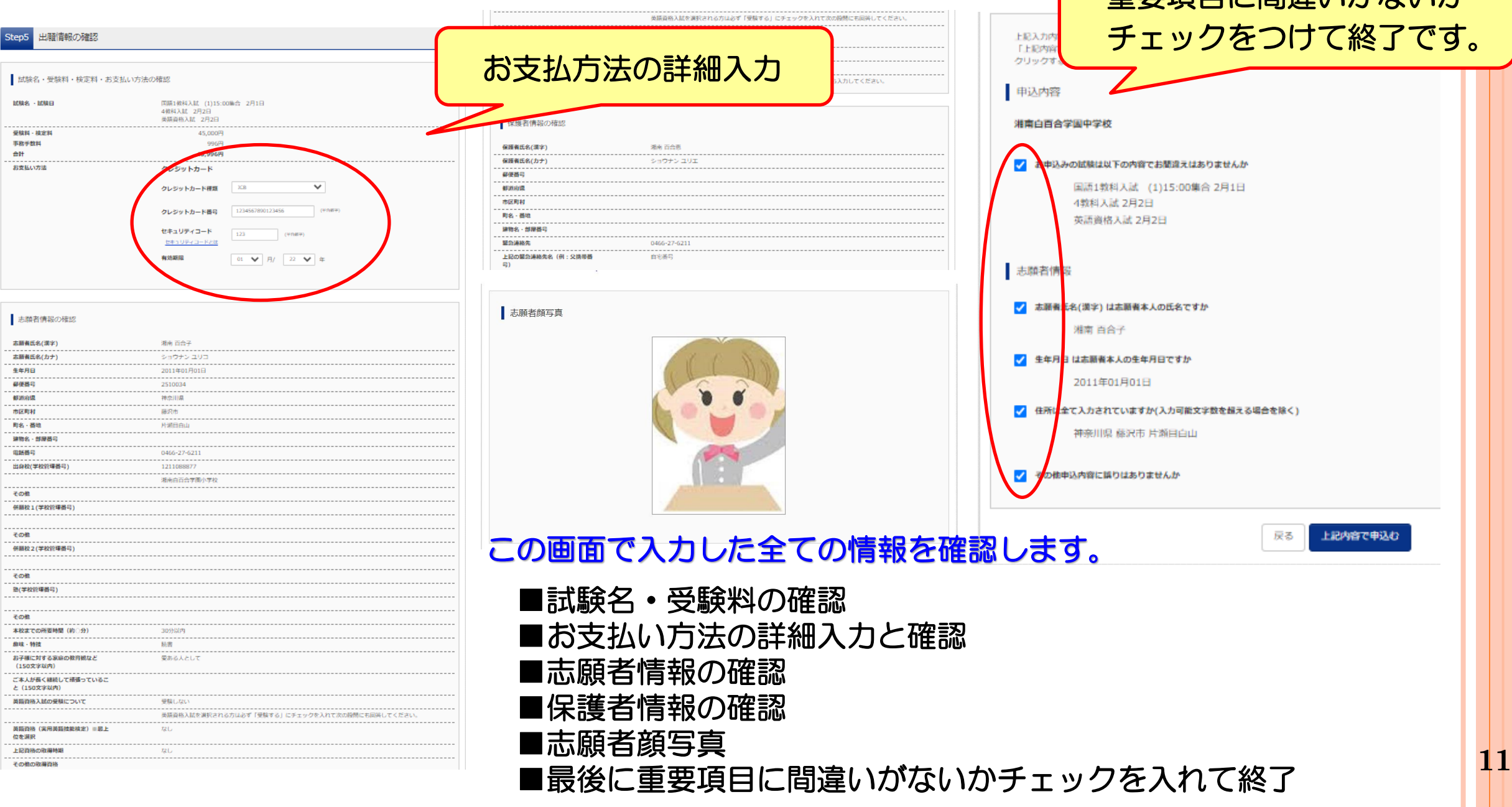

#### 【手順9】送信完了

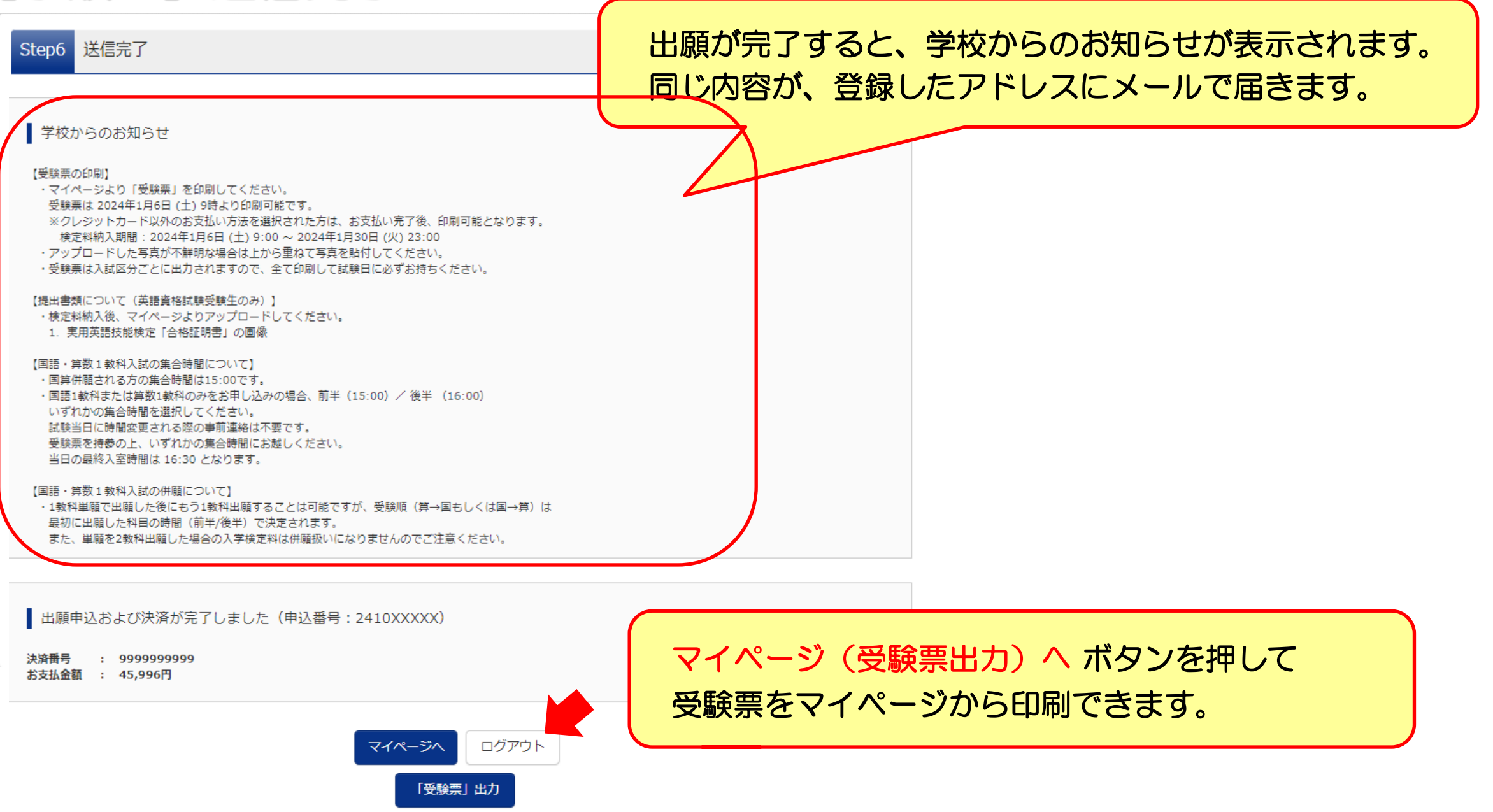

**12**

#### 【手順10】受験票印刷

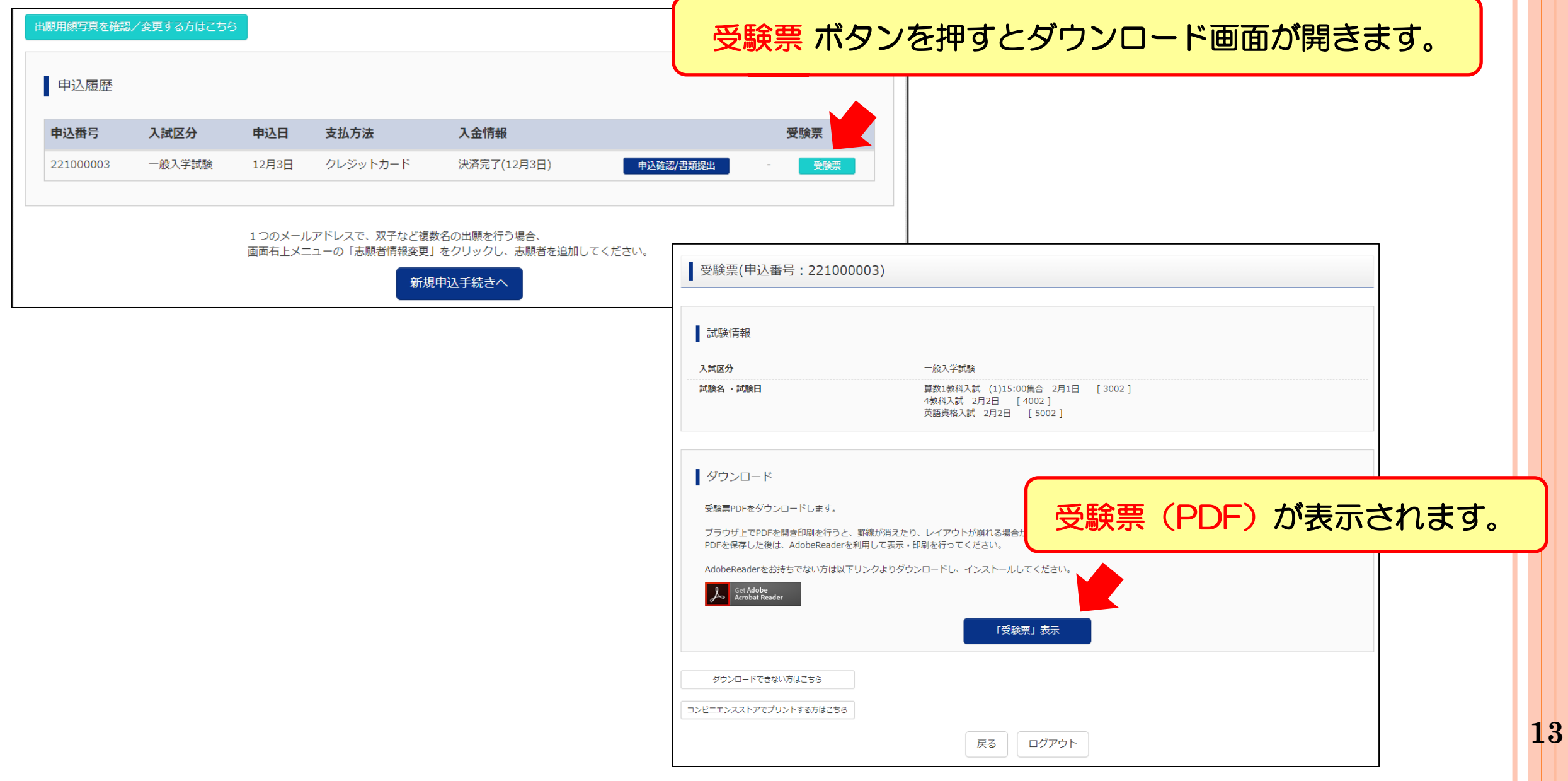

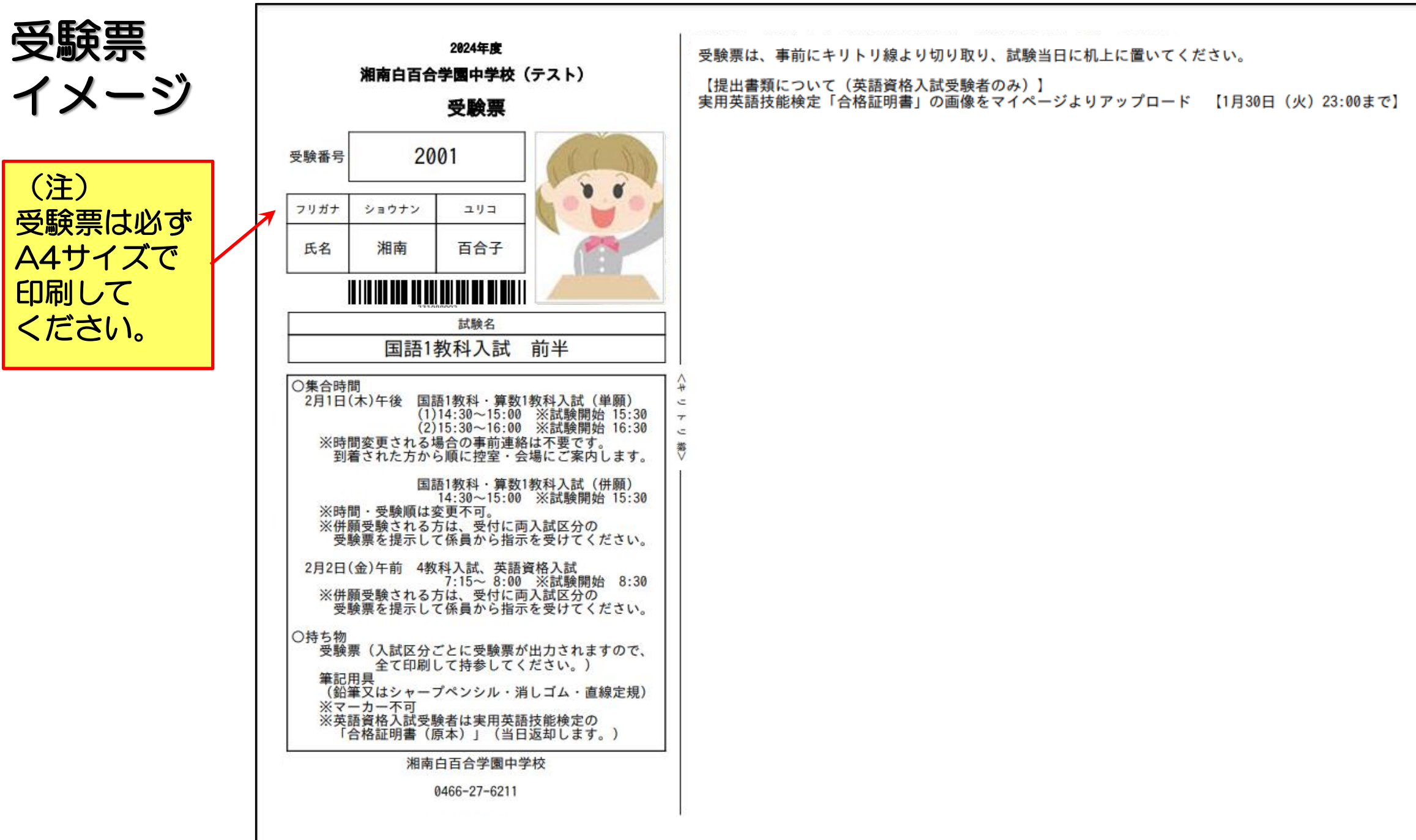

**14**

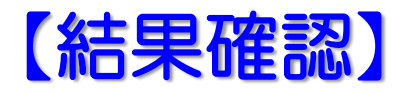

### ■結果はWEBシステムの 合否照会サイト にて照会可能です。 国語・算数1教科入試 2/1(木)22:00~ 4教科入試・英語資格入試 2/2 (金) 21:00~ ★中高のホームページからアクセスできます★

■校内掲示は行いません。

■併願された受験生は**全ての入試区分で合否確認**を行ってください。

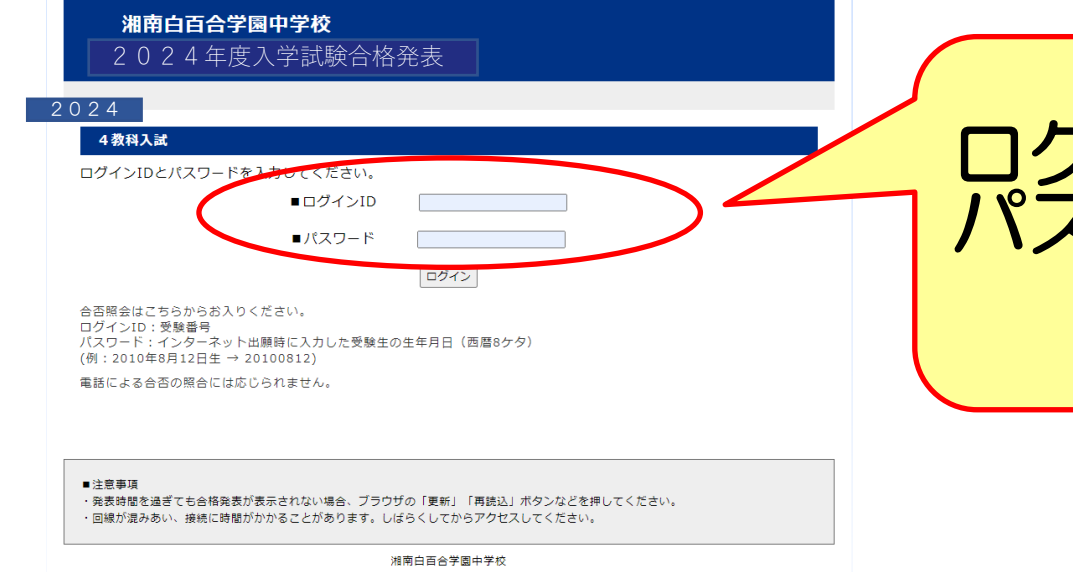

ログインID:受験番号4桁 パスワード:生年月日(8ケタ) (例) 2011年8月7日生 →20110807

#### 【入学金払い込み】

#### ■入学金の払い込みはWEBシステムの**入学金決済サイト**で行っていただきます。

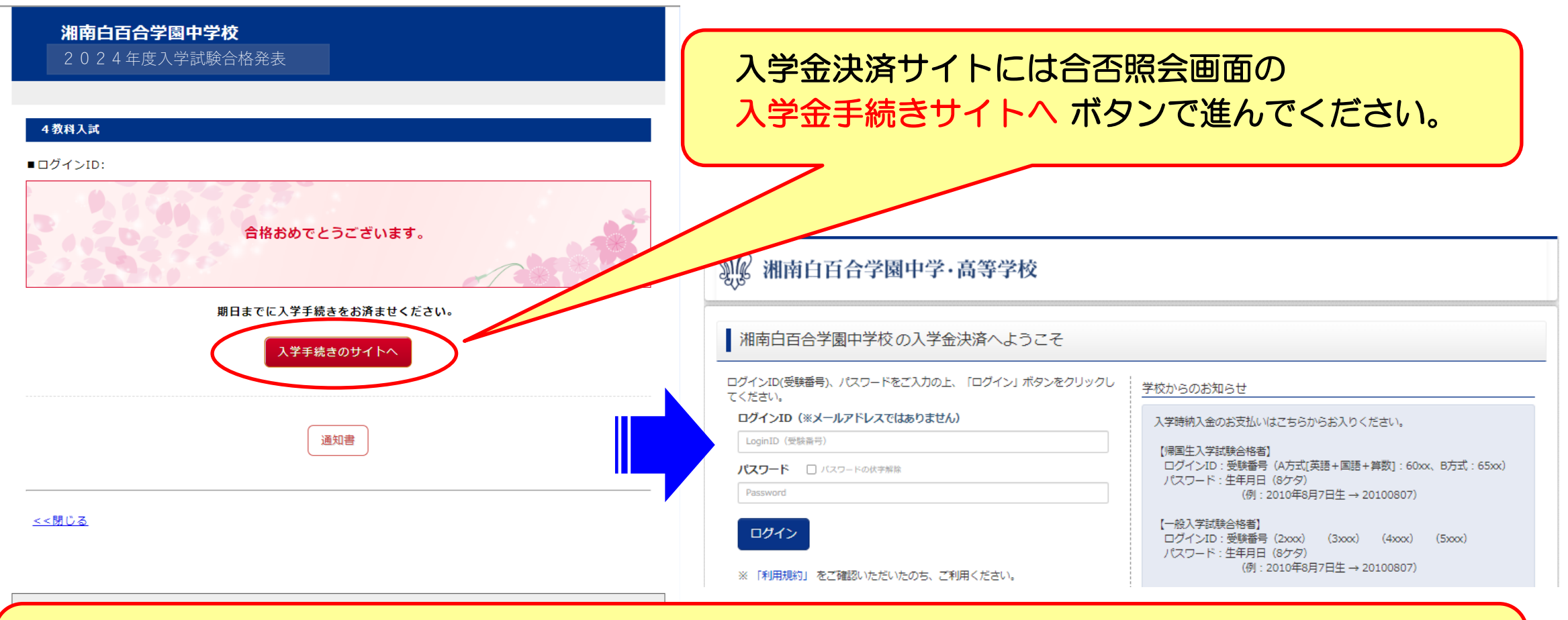

入学までのスケジュール、手続書類および納付金等に関しては、入学金の払い込み完了後に メールでご案内します。 メールに記載されたサイトから書類をダウンロードして手続きを行っていただきます。

#### 【出願に関するお問い合わせ】

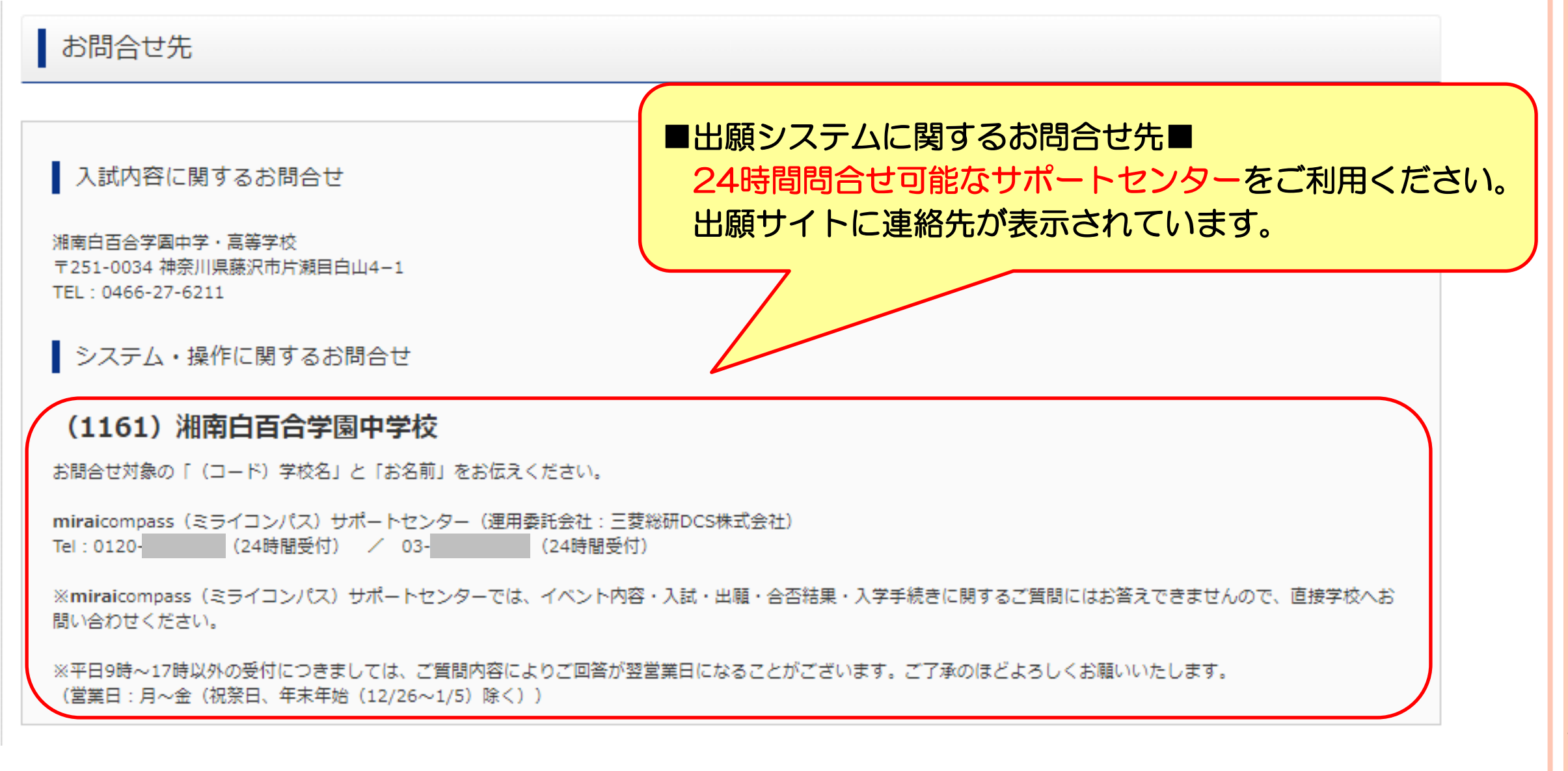

## WEB出願をご利用いただき 2月1日、2日の入学試験 への ご来校をお待ちしております。